# **Enheter**

Dokumentartikelnummer: 419460-101

Januari 2007

I den här handboken beskrivs hårddisken och de optiska externa enheterna i datorn.

# **Innehåll**

## **[1](#page-2-0) [Skötsel av enhet](#page-2-1)**

## **[2](#page-4-0) [Lampa på enhet](#page-4-1)**

## **[3](#page-5-0) [Hårddisk](#page-5-1)**

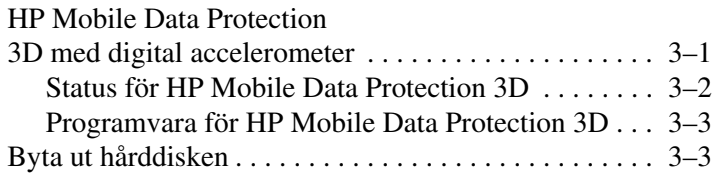

## **[4](#page-12-0) [Externa enheter](#page-12-1)**

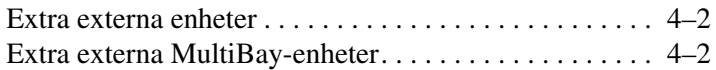

#### **[Sakregister](#page-14-0)**

# <span id="page-2-2"></span>**Skötsel av enhet**

<span id="page-2-1"></span><span id="page-2-0"></span>Enheter är ömtåliga datorkomponenter som måste hanteras varligt. Läs nedanstående information innan du tar i enheterna. Ytterligare försiktighetsåtgärder finns i respektive procedurer.

Ä**Se upp!** Så här minskar du risken för skador på datorn, på en enhet eller förlust av information:

- Initiera sömnläge och låt skärmen rensas innan du flyttar en dator eller extern hårddisk från en plats till en annan.
- Innan du tar i en enhet laddar du ur statisk elektricitet genom att röra vid en omålad metallyta på enheten.
- <span id="page-3-1"></span>Rör inte vid kontaktstiften på en borttagbar enhet eller på datorn.
- Hantera enheten försiktigt; tappa den inte eller utsätt den för tryck.
- Stäng av datorn innan du tar bort eller sätter i en enhet. Om du är osäker på om datorn är avstängd eller i viloläge sätter du på datorn och stänger sedan av den via operativsystemet.
- Använd inte överdriven kraft när du sätter i en enhet på enhetsplatsen.
- När batteriet är den enda strömkällan bör du se till att batteriet är tillräckligt laddat innan skrivningen till ett medium startar.
- Undvik att utsätta enheten för extrem temperatur eller fuktighet.
- Undvik att utsätta en enhet för vätskor. Spreja inte med rengöringsprodukter.
- Ta ut mediet från en enhet innan du tar bort enheten från enhetsplatsen eller reser med, transporterar eller förvarar en enhet.
- Om en enhet måste skickas som postförsändelse placerar du den i en varupåse med bubbelfolie eller annan lämplig skyddande förpackning med etiketten "FRAGILE" (Ömtåligt).
- <span id="page-3-0"></span>Undvik att utsätta en enhet för magnetfält. Säkerhetsenheter med magnetfält kan vara säkerhetsutrustning på flygplatser som du passerar gående och handburen säkerhetsutrustning. Säkerhetsutrustning på flygplatser som kontrollerar kabinbagage, t ex löpande band, använder röntgen i stället för magnetism och skadar inte en enhet.

# <span id="page-4-2"></span>**Lampa på enhet**

<span id="page-4-1"></span><span id="page-4-0"></span>Enhetslampan blinkar när hårddisken används. Lampan på enheten börjar lysa gul om du tappar datorn eller flyttar den medan den drivs på batteri. En lampa som lyser gulbrun på enheten visar att hårddisken tillfälligt har parkerats av HP Mobile Data Protection 3D.

✎Din dator kan se något annorlunda ut än den som visas  $\bigotimes$   $\bigcup_{i}$  bilden nedan.

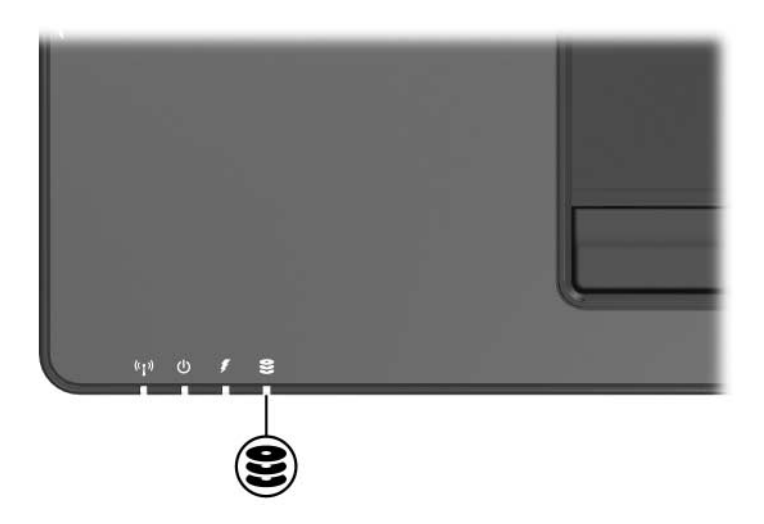

# <span id="page-5-4"></span>**Hårddisk**

# <span id="page-5-3"></span><span id="page-5-2"></span><span id="page-5-1"></span><span id="page-5-0"></span>**HP Mobile Data Protection 3D med digital accelerometer**

<span id="page-5-6"></span><span id="page-5-5"></span>HP Mobile Data Protection 3D med digital accelerometer skyddar hårddisken genom att parkera enheten och stoppa I/O-förfrågningar när du

- tappar datorn.
- flyttar datorn med stängd bildskärm medan datorn körs på batteri.

En kort stund efter att någon av dessa händelser har avslutats återställer HP Mobile Data Protection hårddisken till normal drift.

✎Interna hårddiskar och extra MultiBay II-hårddiskar (bara vissa modeller) är skyddade av HP Mobile Data Protection 3D. Hårddiskar som är anslutna till en USB-port eller i en optisk dockningsstation är inte skyddade.

Mer information finns i onlinehjälpen i HP Mobile Data Protection.

## <span id="page-6-1"></span><span id="page-6-0"></span>**Status för HP Mobile Data Protection 3D**

Lampan för enheten på datorn lyser gulbrun för att visa att enheten har parkerats. Dessutom kan du använda Mobility Center för att kontrollera om enheterna är skyddade och om en enhet har parkerats.

- Om programvaran har aktiverats visas en grön bock ovanpå ikonen för hårddisken.
- Om programvaran är inaktiverad visas ett rött X ovanpå ikonen för hårddisken.
- Om enheten är parkerad visas en gul måne ovanpå ikonen för hårddisken.

Om HP Mobile Data Protection 3D har parkerat enheten gäller följande:

- Datorn stängs inte av.
- Datorn initierar inte sömnläge eller viloläge utom vad som anges nedan.

✎ Om datorn körs på batterier och når en kritiskt låg batteriladdningsnivå möjliggör HP Mobile Data Protection 3D att datorn initierar viloläge.

■ Datorn aktiverar inte batterilarm som har ställts in på fliken Larm i Egenskaper för Energialternativ.

HP rekommenderar att du väntar på att datorn slutför avstängningen eller att du initierar sömnläge eller viloläge innan du flyttar den.

## <span id="page-7-2"></span><span id="page-7-0"></span>**Programvara för HP Mobile Data Protection 3D**

Med programvaran för HP Mobile Data Protection 3D kan du aktivera och inaktivera HP Mobile Data Protection 3D.

✎Beroende på användarbehörighet kanske du inte kan aktivera eller inaktivera HP Mobile Data Protection 3D.

bestämma om en enhet i systemet stöds eller inte.

Så här öppnar du programvaran och ändrar inställningar:

- 1. I Mobility Center öppnar du fönstret HP Mobile Data Protection 3D System genom att klicka på hårddiskikonen .
- 2. Klicka på lämplig knapp för att ändra inställningar.
- <span id="page-7-3"></span>3. Klicka på **OK**.

# <span id="page-7-1"></span>**Byta ut hårddisken**

Ä**Se upp!** Så här förhindrar du systemlåsning och att information går förlorad:

- Stäng av datorn innan du tar bort hårddisken från hårddiskplatsen. Ta inte bort eller sätt i hårddisken medan datorn är påslagen, i sömnläge eller i viloläge.
- Om du är osäker på om datorn är avstängd eller i viloläge, sätter du på den genom att föra på strömbrytaren mot datorns framsida. Stäng sedan av datorn via operativsystemet.

Så här tar du bort hårddisken:

- <span id="page-8-0"></span>1. Spara arbetet.
- 2. Stäng av datorn och stäng bildskärmen.
- 3. Koppla bort alla externa enheter som är anslutna till datorn.
- 4. Ta ut nätsladden från eluttaget.
- 5. Vänd datorn uppochned på ett plan yta med datorns framsida vänd mot dig.
- 6. Ta ut batteriet från datorn.
- 7. Ta bort de 2 skruvarna till hårddisken  $\bullet$ .
- 8. Lyft bort hårddisklocket från datorn <sup>2</sup>.

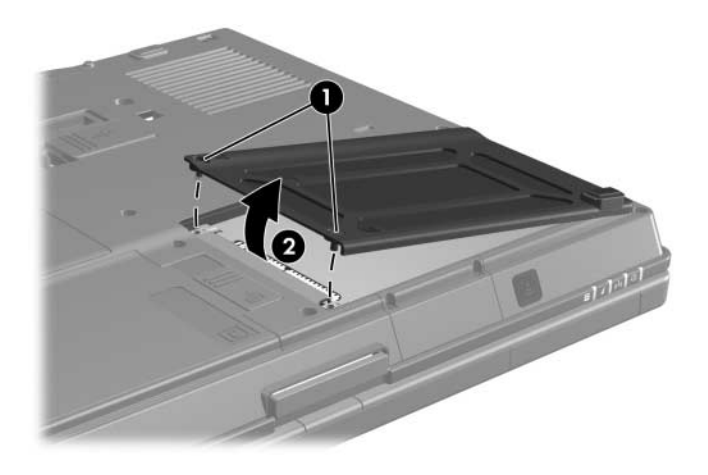

- 9. Lossa hårddiskskruven  $\bullet$ .
- 10. Dra hårddiskfliken <sup>2</sup> till höger för att koppla från hårddisken.
- 11. Lyft hårddisken <sup>9</sup> från datorn.

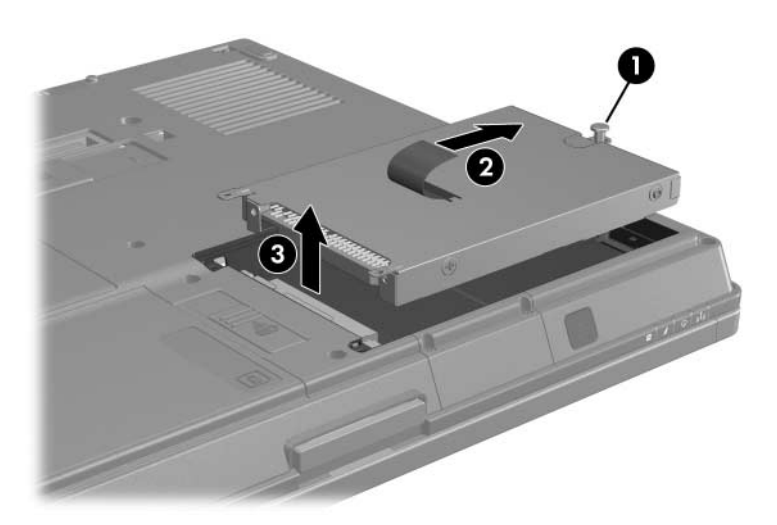

Så här sätter du i en hårddisk:

- <span id="page-10-0"></span>1. Sätt i hårddisken  $\bullet$  på hårddiskplatsen.
- 2. Dra hårddiskfliken <sup>2</sup> åt vänster för att ansluta hårddisken.
- 3. Dra åt hårddiskskruven <sup>3.</sup>

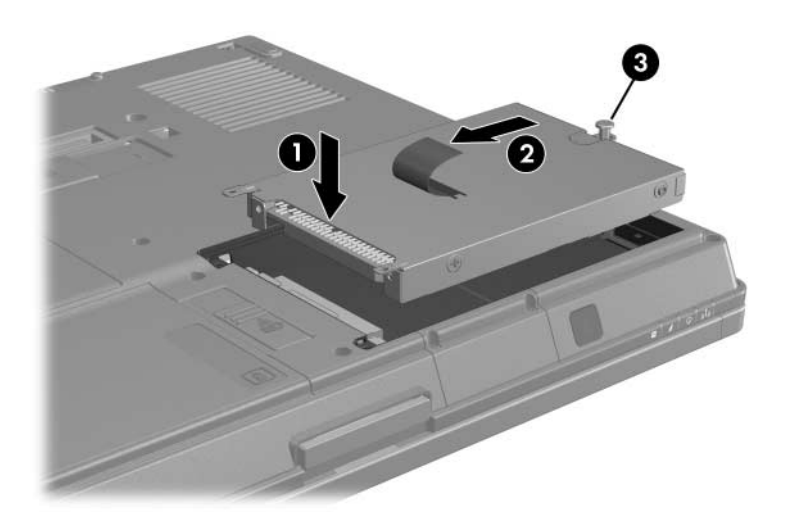

- 4. Rikta in flikarna  $\bullet$  på hårddiskfackets lock i spåren på datorn.
- 5. Stäng locket <sup>2</sup>.
- 6. Dra åt skruvarna till hårddisklocket <sup>3.</sup>

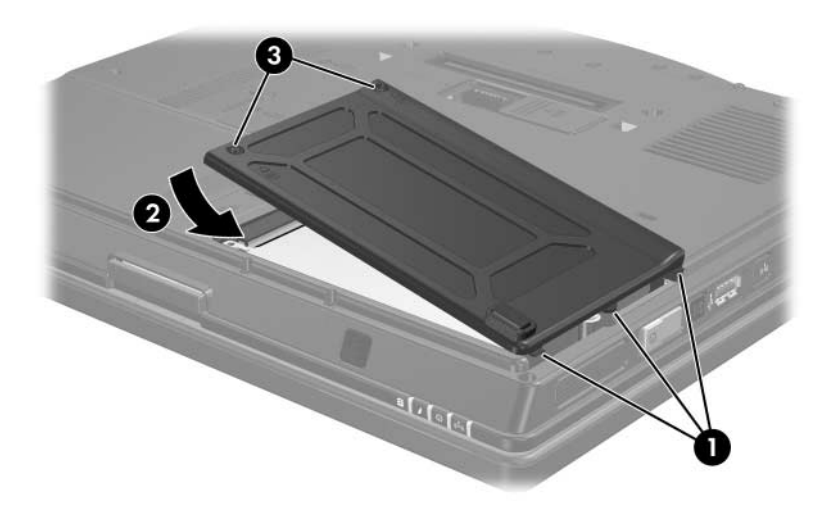

# **Externa enheter**

<span id="page-12-1"></span><span id="page-12-0"></span>Med borttagbara externa enheter kan du lagra och få tillgång till information.

En USB-enhet kan läggas till genom att du ansluter enheten till en USB-port på datorn eller en extra dockningsenhet.

En extern MultiBay eller MultiBay II stöder alla sorters MultiBay- eller MultiBay II-enheter, inklusive följande:

- 1,44-MB diskettenhet
- Hårddiskmodul (en hårddisk med en adapter ansluten)
- DVD-ROM-enhet
- DVD/CD-RW-kombinationsenhet
- DVD+RW/R- och CD-RW-kombinationsenhet
- DVD±RW/R- och CD-RW-kombinationsenhet

# <span id="page-13-0"></span>**Extra externa enheter**

✎Information om vilken programvara, vilka drivrutiner och vilken port på datorn du ska använda, finns i dokumentationen till enheten.

Så här ansluter du en vanlig extern enhet till datorn:

- <span id="page-13-2"></span>1. Om du ansluter en strömdriven enhet stänger du av enheten.
- 2. Anslut enheten till datorn.
- 3. Om du ansluter en strömdriven enhet måste du sätta i enhetens nätsladd i ett jordat eluttag.
- 4. Sätt på enheten.

Du kopplar från en extern standardenhet från datorn genom att stänga av enheten och sedan koppla bort den från datorn.

## <span id="page-13-1"></span>**Extra externa MultiBay-enheter**

<span id="page-13-3"></span>En extern MultiBay eller MultiBay II kan anslutas till USB-porten på datorn och göra att du kan använda MultiBayoch MultiBay II-enheter. På datorn finns en strömdriven USB-port på höger sida. Den här porten ger ström till den externa MultiBay-enheten när den används med en strömdriven USB-kabel. USB-porten på bakpanelen och vänster sida av datorn tillför inte ström till den externa MultiBay-enheten. Externa MultiBay-enheter som är anslutna till dessa USB-portar måste också vara anslutna till nätström.

Mer information om den externa MultiBay-enheten finns i dokumentationen som medföljer enheten.

# **Sakregister**

# <span id="page-14-0"></span>**A**

Accelerometer [3–1](#page-5-4)

#### **B**

Byta ut hårddisken [3–3](#page-7-3)

## **E**

Enheter Påverkan av säkerhet på flygplats [1–2](#page-3-0) Skötsel av [1–1](#page-2-2) Externa enheter, ansluta [4–2](#page-13-2)

#### **H**

HP Mobile Data Protection 3D [3–1](#page-5-5) Hårddisk Byte [3–3](#page-7-3) Enhetslampa [2–1](#page-4-2) Installera [3–6](#page-10-0) Skötsel av [1–1](#page-2-2) Ta bort [3–4](#page-8-0)

#### **K**

Kontaktstift på enhet [1–2](#page-3-1)

#### **M**

MultiBay II, extern [4–2](#page-13-3)

#### **S**

Skydda diskenheten [3–1](#page-5-6) Säkerhetsutrustning på flygplats [1–2](#page-3-0) Sätta i hårddisken [3–6](#page-10-0)

© Copyright 2007 Hewlett-Packard Development Company, L.P.

Informationen i det här dokumentet kan ändras utan föregående meddelande. De enda garantierna för HP-produkter och -tjänster presenteras i de uttryckliga garantier som levereras tillsammans med sådana produkter och tjänster. Inget i detta dokument ska tolkas som att det utgör ytterligare en garanti. HP ansvarar inte för tekniska eller redaktionella fel eller utelämnad information i detta dokument.

Enheter Första utgåvan, januari 2007 Dokumentartikelnummer: 419460-101